# **GoTek — FlashFloppy**

Прошивка [GoTek](https://sysadminmosaic.ru/gotekemulator/gotekemulator) для старых компьютеров.

**C**[FlashFloppy](https://github.com//keirf/FlashFloppy)

# **Настройка**

Основной файл настроек: FF.CFG — он должен находится в корне файловой системы.

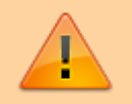

Нельзя помещать файл FF.CFG в папку FF или в любую другую папку, т.к. это может привести к серьёзным ошибкам в работе!

### [Wiki: FF.CFG Configuration File](https://github.com//keirf/FlashFloppy/wiki/FF.CFG-Configuration-File)

### **Порядок образов дисков**

Чтобы задать нужный порядок образов дисков нужно использовать префикс:

 $indexed-prefix = "N"$ nav-mode = indexed

Для массового изменения имён можно использовать [pyRenamer](https://sysadminmosaic.ru/pyrenamer/pyrenamer) или [ReNamer](https://sysadminmosaic.ru/renamer/renamer)

#### **Обновление прошивки**

- 1. Удалите все старые файлы \*.upd из корня USB–носителя.
- 2. Скопируйте файл с расширением .upd из корня архива нужной версии в корень USB–носителя.
- 3. Выключите устройство
- 4. Вставьте USB–носитель в устройство и нажмите и удерживайте обе кнопки.
- 5. Включите устройство
- 6. Когда запустится загрузчик, на дисплее будет сообщение «UPD» или «FF Update Flash».
- 7. Отпустите обе кнопки.
- 8. Будет теперь последняя прошивка будет записана, и устройство перезагрузится с этой версией.

Описания ошибок:

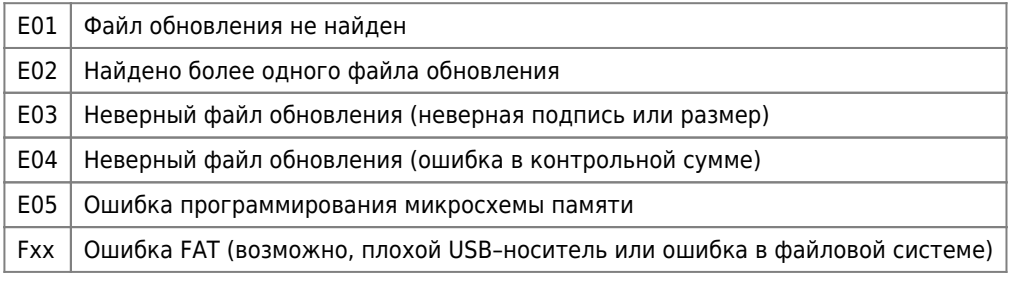

[Wiki: Firmware-Update](https://github.com//keirf/FlashFloppy/wiki/Firmware-Update)

#### **Файлы**

- $\bullet$   $\bigcirc$   $v3.23$ 
	- [flashfloppy-v3.23.zip](https://sysadminmosaic.ru/_media/gotekemulator/flashfloppy-v3.23.zip)
	- o [flashfloppy\\_source-3.23.zip](https://sysadminmosaic.ru/_media/gotekemulator/flashfloppy_source-3.23.zip)
- $\bullet$  Cy2.14
	- [flashfloppy-2.14.zip](https://sysadminmosaic.ru/_media/gotekemulator/flashfloppy-2.14.zip)
	- o flashfloppy source-2.14.zip
- $\cdot$   $\bullet$  [2.13](https://github.com//keirf/FlashFloppy/releases/tag/v2.13)
	- [flashfloppy-2.13.zip](https://sysadminmosaic.ru/_media/gotekemulator/flashfloppy-2.13.zip)
	- o [flashfloppy\\_source-2.13.zip](https://sysadminmosaic.ru/_media/gotekemulator/flashfloppy_source-2.13.zip)

## **MSX**

[Адаптер эмулятора GoTek для бокового слота Yamaha MSX](https://sysadminmosaic.ru/msx/side_slot_gotek_adapter/side_slot_gotek_adapter)

#### [ff.cfg](https://sysadminmosaic.ru/_export/code/gotekemulator/flashfloppy?codeblock=1)

```
## FlashFloppy Configuration File for MSX
## DRIVE EMULATION
interface = jchost = msxpin02 = autopin34 = autowrite-protect = no
side-select-glitch-filter = \thetatrack-change = instant
index-suppression = yes
head-settle-ms = 12motor-delay = ignore
## STARTUP / INITIALISATION
ejected-on-startup = no
image-on-startup = last
display-probe-ms = 3000## IMAGE NAVIGATION
autoselect-file-secs = 2
autoselect-folder-secs = 2
folder-sort = alwayssort-priority = folders
nav-mode = indexed
nav-loop = yes
twobutton-action = zero
rotary = full
indexed-prefix = "N"## DISPLAY
display-type = auto\text{oled font} = 6 \times 13oled-contrast = 143
display-off-secs = 60display-on-activity = yes
display-scroll-rate = 200
display-scroll-pause = 2000
nav-scroll-rate = 80nav-scroll-pause = 300## MISCELLANEOUS
step-volume = 10
```
 $da$ -report-version =  $"$ extend-image = **yes**

## **Ссылки**

[FlashFloppy Wiki](https://github.com//keirf/FlashFloppy/wiki)

**<https://sysadminmosaic.ru/gotekemulator/flashfloppy>**

**2024-04-13 15:26**

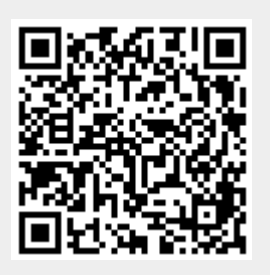